# **Démarrage Rapide du Enregistreur DVD Démarrage Rapide du Enregistreur DVD**

Bienvenue à bord du Guide de Démarrage Rapide pour les modèles Daewoo (DR-4725B). Grâce à ce guide, vous serez prêt à utiliser votre Enregistreur DVD dans les meilleurs délais. Les étapes décrites ne présentent aucune difficulté et il vous suffit de les suivre – depuis le déballage jusqu'à votre premier enregistrement en passant par l'installation.

Si vous avec besoin d'une quelconque aide complémentaire, veuillez vous assurer que vous avez bien suivi chaque étape du Démarrage Rapide et que vous avez dûment consulté le Guide Utilisateur avant de contacter le service clientèle.

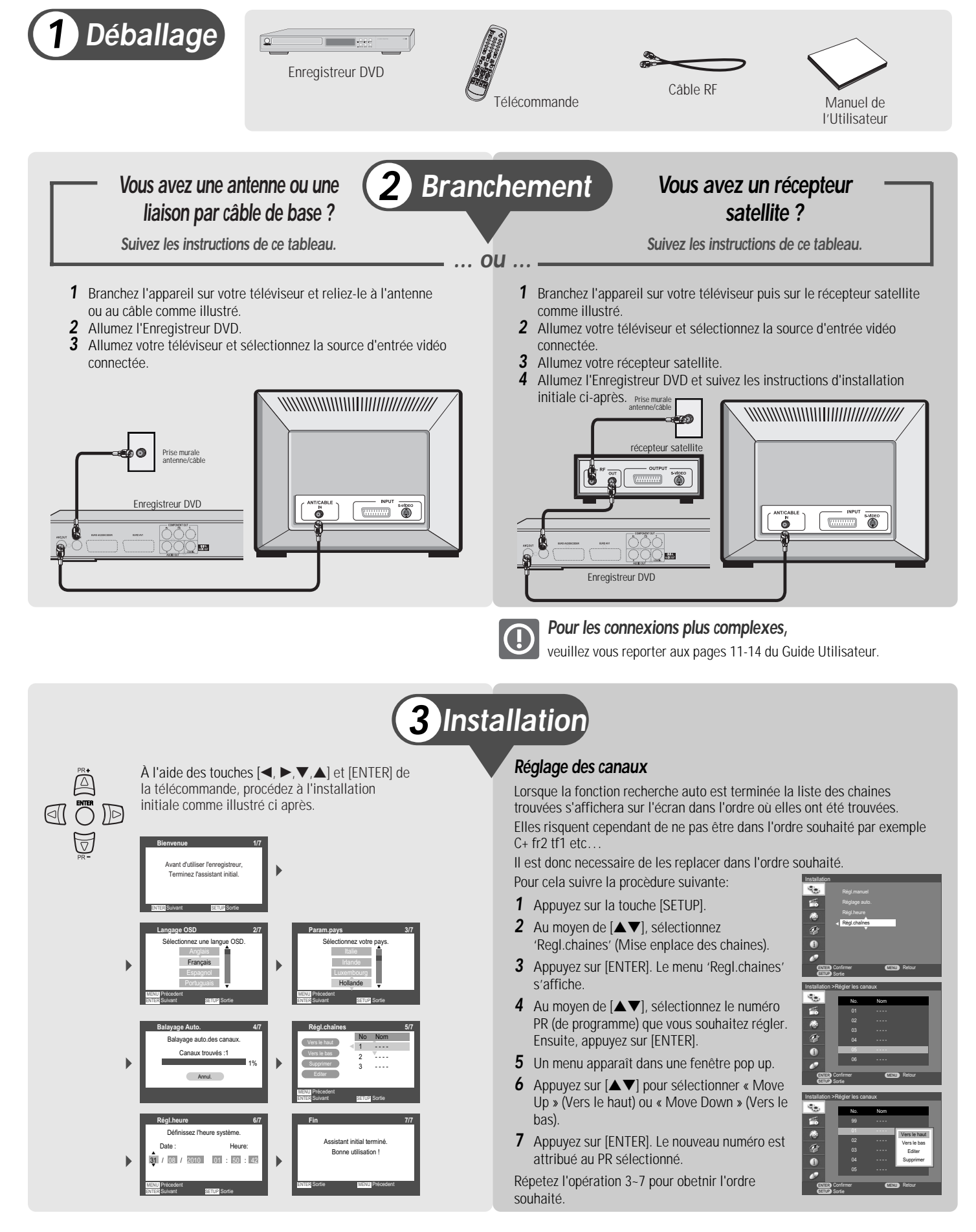

### **Votre premier enregistrement DVD**

Vous allez maintenant réaliser votre premier enregistrement DVD. Suivez les étapes ciaprès :

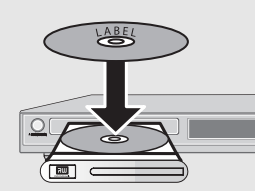

- **1** Introduisez le disque dans le lecteur. • Le disque s'initialise automatiquement dès fermeture du lecteur. Cette initialisation peut prendre quelques minutes.
- **2** Appuyez sur [PR+/-] pour sélectionner le canal à enregistrer.
- **3** Appuyez sur [REC] pour lancer l'enregistrement.
- **4** Appuyez sur [STOP] pour mettre fin à l'enregistrement.
- Le disque se configure en fonction des données enregistrées et le titre apparaît sur le menu Disque. Cette phase peut prendre quelques minutes.
- **5** Pour visualiser votre enregistrement, appuyez sur [MENU], sélectionnez l'icône correspondant au titre souhaité puis appuyez sur [ENTER].

Utilisez [▲▼] pour sélectionner « Make Compatible » Pour rendre le disque compatible, appuyez sur

### **Finalisation du disque pour utilisation sur d'autres lecteurs DVD**

Utilisez [▲▼] pour sélectionner « Finaliser ». Pour finaliser l'intégralité du disque, appuyez sur [ENTER].

Une fois votre disque enregistré, vous devez le "finaliser" si vous souhaitez que ce disque soit compatible avec d'autres lecteurs DVD :

- **1** Appuyez sur [SETUP]. Le menu Configuration s'affiche.
- **2** Au moyen de [▲▼], sélectionnez 'Disque | '. Appuyez sur la touche [√] pour accéder au sous-menu permettant de gérer le fonctionnement du disque.

### **3 Rendre compatible un disque (DVD+RW)**

[ENTER].

Pour confirmer, sélectionnez « OK ». Pour annuler, sélectionnez « Annul. ». Si vous confirmez « OK » et appuyez de nouveau sur [ENTER], votre disque devient compatible.

**Disque** 

**4 Finalisation d'un disque (DVD±R, DVD-RW)**

Pour confirmer, sélectionnez « OK ». Pour annuler, sélectionnez « Annul. ». Si vous

confirmez ("OK") et appuyez sur [ENTER], le disque est finalisé.

### **Enregistrement à partir d'un caméscope**

**Finaliser/Définalis.** Voulez-vous finaliser ce disque ? OK Annul.

Confirmer **CONFIDENTIAL Retour** 

Pour enregistrer vos vidéos directement sur un DVD :

- **1** Branchez votre caméscope sur les fiches A/V de la face avant comme illustré.
- **2** Appuyez sur [PR+/-] pour sélectionner "AVF".
- **3** Amenez le caméscope sur le début de la scène à enregistrer.
- **4** Introduisez un disque inscriptible vierge.

- **5** Appuyez sur [REC] pour lancer l'enregistrement.
- L'enregistrement s'interrompt lorsque vous appuyez sur [STOP] ou que le disque est plein.
- **6** Appuyez sur [STOP] pour mettre fin à l'enregistrement.

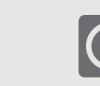

### **Quels disques pouvez-vous utiliser ?**

Les disques suivants peuvent être utilisés dans votre enregistreur de DVD :

### **Lecture et gravure**

DVD+RW (Disque Numérique Polyvalent + Réinscriptible) DVD-RW (DVD-Ré-enregistrable) DVD+R (Disque Numérique Polyvalent + Enregistrable)

DVD-R (DVD Enregistrable)

#### **Lecture seule**

DVD Vidéo (Digital Versatile Disc / Disque Numérique Polyvalent) VCD (CD Vidéo) CD audio (Disque Compact Numérique Audio) CD-R (CD enregistrable) Audio / CD-RW (CD réinscriptible) Audio Format Vidéo : JPEG Format Audio : CDDA / MP3

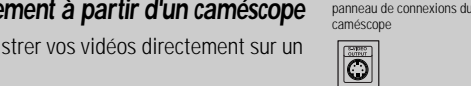

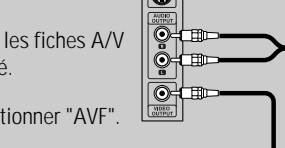

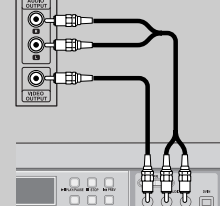

### Enregistreur DVD

Il ne vous est pas possible de copier des bandes vidéo VHS protégées contre la copie. La copie de bandes protégées (codification Macrovision) est interdite.

**DVD±R, DVD-RW disc** 

### **autres opérations "sans souci"**

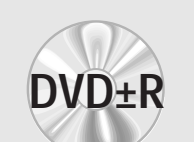

**D**+RW

**DVD-RAM**

## **4 Enregistrement TV 5 Finalisation du disque**

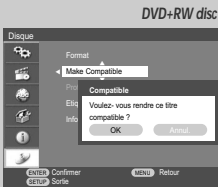

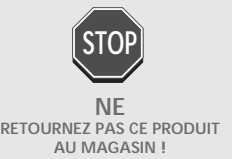

*DES QUESTIONS ?* **Notre Service Clientèle, composé de professionnels, se tient prêt à vous aider.**

† † Finaliser Prot<sub>e</sub> Etiq Voulez-v Info disq.

Sortie ENTER Confirmer Continued SETUP

DW-R7711D-JL-I(F)-q 2008.1.25 8:37 AM ˘ ` 2 mac001 1200DPI 90LPI